## Integrating functionalities in applications

### GeneXus\*

This video will show you how to integrate your app using some of the APIs that GeneXus has to offer.

Adding integration functionalities to applications

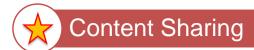

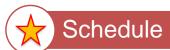

The functionalities you will be developing will enable you to share content using various applications, in addition to the possibility of scheduling events in the user's schedule.

#### Restaurant transaction

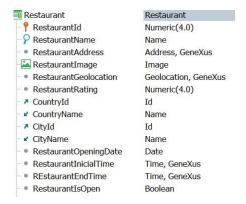

First note that new attributes are defined in your Restaurant transaction, such as the restaurant's opening date -RestaurantOpeningDate- and the times of start and finish of the celebration (RestaurantInitialTime and RestaurantEndTime)

#### Share API

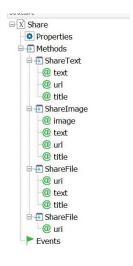

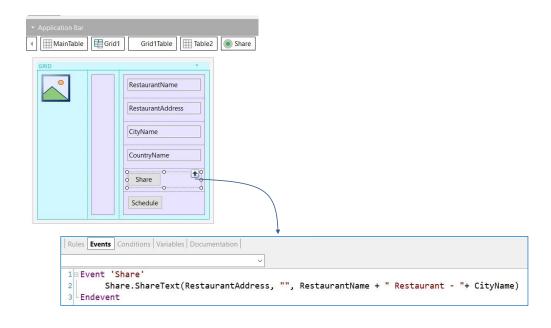

So, start by going to GeneXus.

You will be working on the View\_Restaurants object. Suppose that this Panel shows you restaurants that celebrate their opening, and you wish to share that information, in addition to scheduling the celebration's date and time on the calendar.

On the grid, below the attributes, define a button called the "Share" event. Then go to that associated event, and to share the restaurant's name and address use the Share API.

This api has different methods to share text, images, files and so on. It is very simple to use. In this example you will be sharing text.

When you write Share. Share Text you will see that this method receives three parameters: the text, an optional URL, and a title. The text you will share is the restaurant's location -Restaurant Address-, you enter nothing in URL, and for title you enter the name of the restaurant –RestaurantName- followed by the word Restaurant and the name of the city -CityName.

#### Calendar API

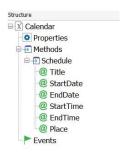

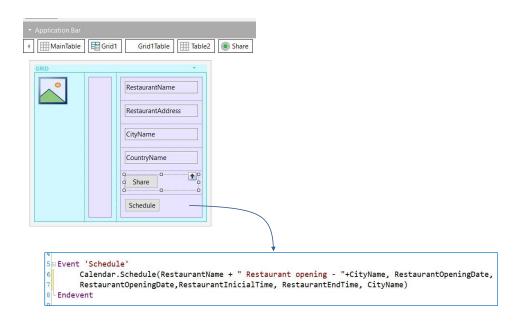

Additionally, you will be including the possibility of adding celebration of a restaurant's opening to the user's schedule. To this end, you add another button called Shedule.

In the event you will use the Calendar api and the Schedule method, that receives several parameters.

So, you write Calendar. Schedule, for title you write the restaurant name, followed by "Restaurant opening", and the name of the city. Then you indicate the opening date, Restaurant Openigng Date, for both the start date and the end date, and then the initial time, followed by the end time and the name of the city.

In runtime...

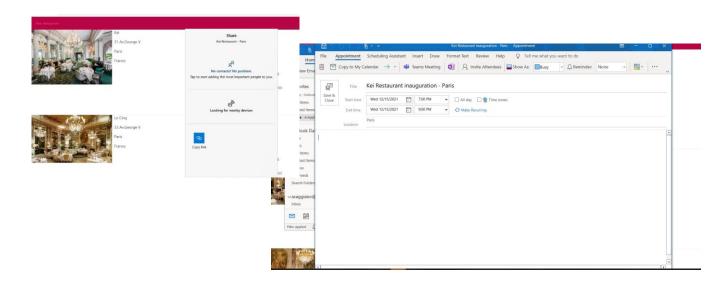

To view these functionalities in runtime you select Run:

You will see the Share and Schedule buttons that you have just defined.

Then you press Share and you will see the title you defined for sharing, and different options to do so: if you now press the Schedule button you will be opening the schedule with the information to be recorded, the restaurant's opening in Paris, the date and the initial and end time.

#### Twitter API

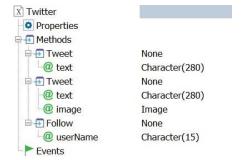

It should be pointed out that you could have also used the Twitter api to compare the information and do it by means of a Tweet.

GeneXus offers this Twitter api with various methods for sharing text, text and image, and follow other users.

# **GeneXus**<sup>™</sup>

training.genexus.com wiki.genexus.com training.genexus.com/certifications